Инструкция по подключению к Федеральной государственной информационной системе, обеспечивающей процесс **досудебного (внесудебного) обжалования** решений и действий (бездействия), совершенных при предоставлении государственных и муниципальных услуг

Для подключения ведомств к ФГИС досудебного обжалования необходимо:

1. Зарегистрировать орган управления образованием в **Федеральном Реестре государственных услуг** (далее именуется – ФРГУ). Руководство пользователя и обучающие материалы о ФРГУ находится по ссылке [http://mininform74.ru/htmlpages/S](http://mininform74.ru/htmlpages/Show/activities/FRGU) [how/activities/FRGU.](http://mininform74.ru/htmlpages/Show/activities/FRGU) Для получения **логина и пароля** для входа в ФРГУ необходимо обратиться в ОГБУ «Челябинский региональный центр навигационноинформационных технологий» e-mail: sd@mininform74.ru, тел. 8 (351) 211-68-21.

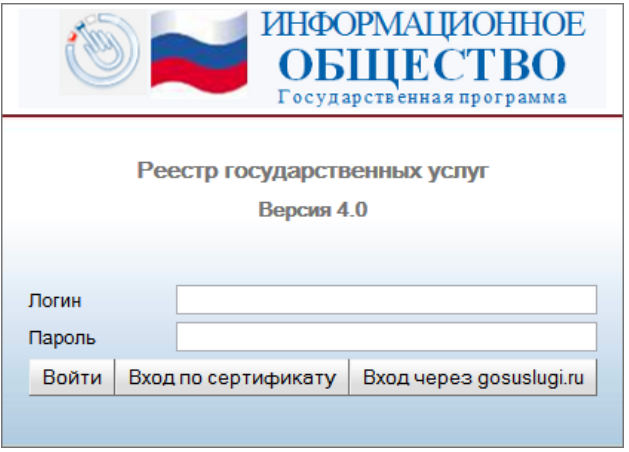

Обращаем Ваше внимание, что в Реестре ФРГУ необходимо внести **информацию** об органе управления образованием, и привести в соответствие с существующей структурой справочник **муниципальных услуг**, предоставляемых органом управления образованием. В целях обеспечения соответствия информации о ведомстве в справочниках ФРГУ и Единой системы идентификации и аутентификации (ЕСИА, т.е. Портал госуслуг) необходимо в обязательном порядке заполнить поле «**ОГРН**» в **карточке ведомства** в ФРГУ.

2. Зарегистрировать орган управления образованием в **Единой системе идентификации и аутентификации** (далее именуется - ЕСИА) по ссылке [https://www.gosuslugi.ru/.](https://www.gosuslugi.ru/)

Процедура регистрации органов управления образованием предусматривает:

2.1. регистрацию руководителя в ЕСИА:

- **получение** должностным лицом органа управления образованием, который будет указан в заявке на регистрацию в ЕСИА в качестве «уполномоченного должностного лица», **квалифицированной электронной подписи** на имя руководителя органа управления образованием;

- регистрация **руководителя** органа управления образованием как **физического лица** по ссылке https://esia.gosuslugi.ru/registration/ (для этого нужны данные паспорта, СНИЛС и мобильный телефон, на который придет код по смс). После внесения данных на ЕСИА, следует подтвердить личность квалифицированной электронной подписью, выбрав «**подтвержденная учетная запись**»;

2.2. регистрацию органа управления образованием в ЕСИА:

- войти в профиль **руководителя** в ЕСИА по адресу **https://www.gosuslugi.ru/**, перейти во вкладку «**Организации**», нажать на кнопку «Зарегистрировать

организацию»;

- подключить квалифицированную электронную подпись и пройти процедуру регистрации;

- дождаться автоматической проверки данных организации и руководителя организации в Федеральной налоговой службе;

- **направление заявки** на **регистрацию органа** управления образованием в ЕСИА по адресу: 125375, г. Москва, ул. Тверская, д. 7, Минкомсвязь и на электронную почту esia@minsvyaz.ru. В заявке в качестве «уполномоченного должностного лица» указывается должностное лицо, определенное выше.

3. Провести работу по настройке доступа для органа управления образованием, **в ФГИС досудебного обжалования** [http://do.gosuslugi.ru:](http://do.gosuslugi.ru/)

- назначить в органе управления образованием сотрудников, ответственных за работу с ФГИС досудебного обжалования: **специалистов** по приему и обработке жалоб, **руководителей**, уполномоченных подписывать ответы на поданные в ведомства жалобы и обращения граждан, **технических специалистов** по администрированию профиля ведомства в личном кабинете должностного лица на портале ФГИС ДО;

- зарегистрировать ответственных сотрудников в ЕСИА как физических лиц (если ранее не регистрировались);

- получить квалифицированные электронные подписи для руководителей, уполномоченных подписывать ответы на поданные в ведомство жалобы и обращения граждан (если ранее не получались);

- на рабочих местах руководителей настроить программное обеспечение по работе с КЭП;

- осуществить привязку профилей ответственных сотрудников к профилю органа власти в ЕСИА;

- произвести назначение прав в системе ФГИС досудебного обжалования ответственным сотрудникам, привязанным к профилю органа власти в ЕСИА, которую может осуществить только Администратор профиля ведомства в ЕСИА в разделе «Доступ к системам» профиля ведомства в ЕСИА.

По результатам выполненных настроек, в том случае если все описанные выше шаги были выполнены корректно, для сотрудников органа управления образованием, которым предоставлены права в ЕСИА, вход будет доступен с главной страницы ФГИС досудебного обжалования [http://do.gosuslugi.ru.](http://do.gosuslugi.ru./) При входе система предложит выбрать пользователю тип учетной записи, под которой необходимо к ней подключиться. В случае выбора учетной записи, привязанной к органу управления образованием - вход осуществиться в личный кабинет **должностного лица** ФГИС досудебного обжалования. В случае выбора частного лица - вход будет осуществлен в Личный кабинет **заявителя** ФГИС досудебного обжалования.

## ВНИМАНИЕ!

Для выполнения полного цикла обработки жалобы, включая перенаправление в другое ведомство и отправка ответа заявителю, необходимо, чтобы в органе управления образованием был назначен хотя бы один ответственный сотрудник с назначенной в ЕСИА ролью «Руководитель». Для корректной работы ведомства с ФГИС досудебного обжалования необходимо, чтобы в ведомстве был назначен хотя бы один ответственный сотрудник с назначенной в ЕСИА ролью «Администратор ОИВ».

Исп. Насурдинова И.Ф. 263-32-63